# SSA's Spring 2023 Semi-Annual Meeting

with IRS and the Wage Reporting Community June 1, 2023

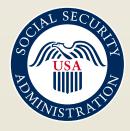

## Housekeeping

If you have a question or comment, please use the chat window.

If you need captions, you can find that setting in the more section.

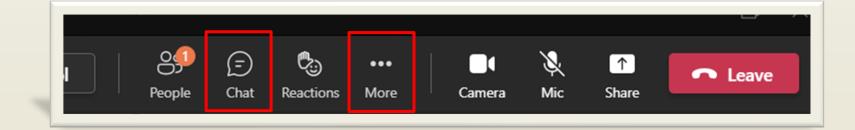

## **Today's Topics**

- Welcome/Opening Statement
- Taxpayer First Act
- SSA's New Registration Process for BSO
- Upcoming New Authorization Process for BSO
- Electronic Wage Reporting Journey (EWRJ) Modernization efforts
- ≻ Q&A

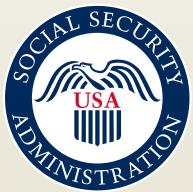

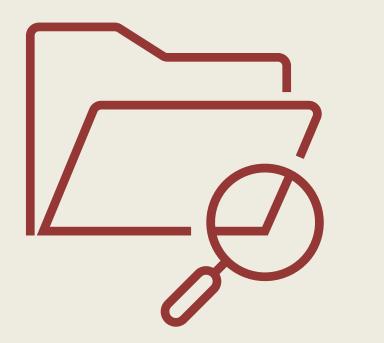

# Taxpayer First Act

## **Reminders for Third-Party Providers**

If you verify names and SSNs on behalf of your clients use our free Social Security Verification Service (SSNVS) for wage reporting purposes.

You only need one User ID (even if you represent more than one company).

# BSO Reminders

### **Activation codes**

If you request new services, you will need to wait for a mailed activation code before you can activate and use that BSO service.

We recommend you start the registration and authentication process for BSO before W-2 reporting season in January.

## **BSO** Updates

Self-Employed without EINs

- Activation codes are mailed to all users registering with an EIN.
- If you do not have an EIN, you will need to mail paper W-2/W-3 and W-2c/W-3c to our Wilkes-Barre Direct Operations Center. Visit the Paper Forms W-2 & Instructions page for address information.

Paper Forms W-2 & Instructions- www.ssa.gov/employer/paperFormInstr.htm

## March 25, 2023 Release

New Registration and Authentication Process for BSO Employer Services

# Upgraded Welcome Page for BSO

Español

#### An official website of the United States government <u>Here's how you know</u>

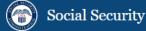

Benefits ~ Medicare ~

Card & record Y Search SSA.gov

Beginning March 25, 2023, employers will use the log in link below to report wages and other related actions. Learn more about the updated registration process.

### **Business Services Online (BSO)**

The <u>Suite of Services</u> allows organizations, businesses, people, employers, attorneys, non-attorneys representing Social Security claimants, and third-parties to exchange information with Social Security securely via the Internet. You must register and create your own password to access BSO.

#### Información para el Empleador en Español

#### **BSO** hours

Monday-Friday: 5 a.m. - 1 a.m. ET Saturday: 5 a.m. - 11 p.m. ET Sunday: 8 a.m. - 11:30 p.m. ET

#### Questions or comments? Phone: <u>1-800-772-6270</u> (TTY <u>1-800-325-0778</u>) Monday-Friday: 7 a.m. - 7 p.m. ET

Note: The Account link in the top right corner of the BSO welcome page is for personal Social Security Online accounts only. You **CANNOT** use it to sign in to BSO. Scroll down for the BSO log in links.

## Tricks and Tips for The New Process

- You **MUST** start at the BSO Welcome page <u>www.ssa.gov/bso</u>.
- If you have a Social Security Online account, Login.gov, or ID.me account you will need to select the 'Log in' link.
- If you do not already have a Social Security Online account, Login.gov, or ID.me account, select the 'Create account' link.

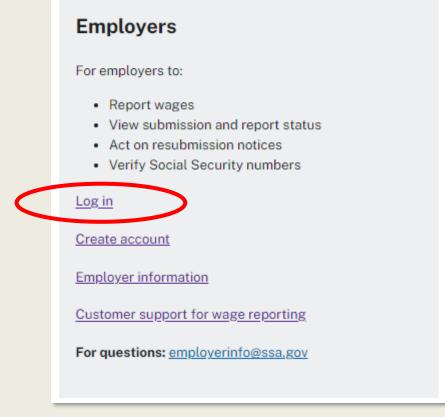

Navigating the New Sign In Process

> The initial Social Security sign in screen looks the same for a business and personal account. It is important that you start from the BSO page to access BSO services. You will not be able to access BSO services otherwise. <u>www.ssa.gov/bsowelcome.com</u>

### Social Security

Learn more

Create an account.

Sign In Accounts created before September 18, 2021 should enter a Username and Password. Username Forgot Username? Password Forgot Password? Sign in Sign in with DOGIN.GOV Sign in with **D**.me

If you have an existing Social Security Online account created before September 18, 2021, you can enter it here.

Note: This is **NOT** your existing BSO User ID and password.

If you already have a Login.gov or ID.me account, select the **Login.gov** or **ID.me button** to sign in.

If you do not have a Social Security Online account, a Login.gov, or an ID.me account select **Create an account**.

## Requirements for Creating an Online Account

- You will need the following to create an account:
  - Valid email address
  - Social Security Number (SSN)
  - A working mobile phone able to receive text messages
- > You may need to provide financial information such as:
  - Last 8 digits of a credit card (Visa, Mastercard, or Discover card)
  - Information from a W-2 tax form
  - Information from a 1040 Schedule SE (self-employment) tax form

Barriers to Creating an Online Account

- You may not be able to create a Social Security Online account if you:
  - Recently moved
  - Recently changed your name
  - Blocked electronic access to your personal information
  - Placed a freeze on your credit report
- If you are unable to create an account on your own, you can visit your local Social Security office or call 1-800-772-1213 for assistance.

### Create or select a BSO User ID

Must start from <u>www.ssa.gov/bsowelcome.com</u> After successfully logging in you can:

- Request a new User ID
- Select an existing one

The BSO User ID will not automatically appear. The user must select the dropdown arrow. After selection, you will be redirected to the BSO Main Menu.

Please select your User ID and EIN from the list:

Select one

BSO User ID

Need a new User ID? Request here.

Next Exit

If you are a new registrant or require a new User ID, you can request one here. After selection, you are redirected to the BSO Main Menu to select services.

# New Authorization Process Coming

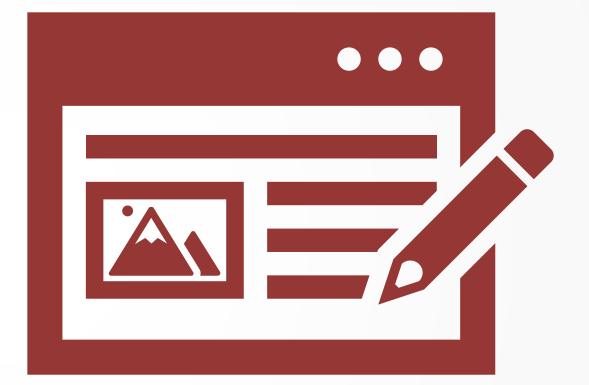

What does this mean for you? We are replacing the current registration and authorization process for BSO Wage Reporting. The new process will allow you to fully manage access for your users.

Each employer will designate an employer officer who has authority to act on behalf of the employer. This person will be responsible for delegating roles within your organization and will be able to provide authorization to 3<sup>rd</sup> party users.

## Features of the New Process:

Registration is simplified. We will mail a single BSO registration code to the employer for the employer officer's registration.

The employer officer will then have the ability to designate others to have access to various BSO services or to remove such access.

Users will consent to the role assigned to them.

## **Roll Out Strategy**

We plan to pilot the new authorization process to a small number of employers and organizations before rolling out to the entire wage reporting community.

Employer Wage Reporting Journey (EWRJ)

# New Wage File Upload Application

### ✓ Pilot

- ✓ Full release 2021
- ✓ Retirement of legacy application 2022
- ✓ All Electronic Wage Reporting users (employers and third parties) have access to the new WFU application.
- Immediate results and notification of critical error information

### Wage File Upload

| EVEN mine Tie Upload Fiel Summary Formaticed Wage Fiel Summary Wage Fiel Control for the State and Located and the base submitted to the Stocial Security Administration. Wage Fiel Control for the State and Located and Located State State and Located State State St |                                                      |                                     |                                     |                          | minary checks and has not been s         |                     |                   | Administration.         | -            |           |
|----------------------------------------------------------------------------------------------------|------------------------------------------------------|-------------------------------------|-------------------------------------|--------------------------|------------------------------------------|---------------------|-------------------|-------------------------|--------------|-----------|
| Formatted Wage File Upload   In the passed preliminary checks and has been submitted to the Social Security Administration.   We will notify you if further action is required. You can use the information below to view you status at any time by withing subsections. Status:   If in the passed preliminary checks and has been received and is pool of filing date.   If in the passed preliminary checks and has been received and is pool of filing date.   If in the passe a choose/degreent of received and is pool of filing date.   If in the passe a choose/degreent of received and is pool of filing date.   If in the passe a choose/degreent of received and is pool of filing date.   If in the passe a choose/degreent of received and is pool of filing date.   If in the passe a choose/degreent of received and is pool of filing date.   If in the passe a choose/degreent of received and is pool of filing date.   If is file Summary   If is file Summary   If is file Summary   If is file Summary   If is file Summary   If is Summary   If is Summary </td <td>EWR Home File Upload File Summary Help</td> <td></td> <td></td> <td>Fix all errors identif</td> <td>ed below. When ready, upload th</td> <td>e entire file again</td> <td><b>.</b></td> <td></td> <td></td> <td></td>                                                                                                    | EWR Home File Upload File Summary Help               |                                     |                                     | Fix all errors identif   | ed below. When ready, upload th          | e entire file again | <b>.</b>          |                         |              |           |
| This flag passed preliminary checks and has been submitted to the Social Security Administration.     We will obly you if them action is required. You can use the information below to view your status at any time by vising     submitsion Status     This flag passed preliminary checks and has been submitted to the Social Security Administration.     We will notify you if them action is required. You can use the information below to view your status at any time by vising     submitsion Status     This flag passed checked and is proof of fling date.     Your Wage File identifier (WFFD)     Soc Soc Sing your file and     have provided you a Wage     File identifier (WFFD).     You will need the with Dir defense this submission in al communications with SNA are     Electronic Wage Reputing (SWR) hompage in Business Services Online     Hick Receipt     Uplied New File     Event New     Soc Soc Soc Soc Soc Soc Soc Soc Soc                                                                                                    | Formatted Wage File Upload                           |                                     |                                     |                          | oof of filing attempt. You will not r    | receive a Wage File | e Identifier (WFI | D) until this file p    | asses prelim | ninary    |
| Submission Status       The decide of the large gas acknowledgement of receipt and proof of filing date.       The race provide dy count of filing date.       The race provide dy count file and have provide dy count file and have provided you at Wage File identifier (WFID) has been created and is proof of filing date.       Image File identifier (WFID)       OXXOOX       Upleaded on 0011102222       The have filinished processing your file and have provided you at Wage File identifier (WFID).       Upleaded on 0011102222       The have file is submission in al communications with SNA with receive a WFID.       Upleaded on 0011102222       The submit the file.         You will need by WFD to reference this submission in al communications with SNA withing else for you to do!       Wage File identifier (WFID).       Wage File identifier (WFID).       Upleaded on 101102202 at 044 0P MET       The submit the file.         File Summary       Status: SECENFED       Upleaded on 11102202 at 044 0P MET       The state       Status: Sectore SI Loss and file and the submit the file.       Status: Sectore SI Loss and file and the submit the file.       Status: Sectore SI Loss and file and the submit the file.       Status: Sectore SI Loss and SI Loss and                                                                                                    | • This file passed preliminary checks and has been   | submitted to the Social Security    | Administration.                     | original submission.     | Otherwise, the Internal Revenue Ser      | rvices (IRS) may a  | -                 |                         | -            | the IRS   |
| Print this page as acknowledgement of receipt and proof of filing date.   Your Wage File identifier (WFID):   Wage File identifier (WFID):   Distness Services Online:   Wage File identifier (WFID):   Distness Services Online:   Wage File identifier (WFID):   Distness Services Online:   Wage File identifier (WFID):   Distness Services Online:   Wage File identifier (WFID):   Distness Services Online:   Wage File identifier (WFID):   Distness Services Online:   Wage File identifier (WFID):   Distness Services Online:   Wage File identifier (WFID):   Distness Services Online:   Wage Reparting (EWR) homepage in Business Services Online:   File Summary:   File Summary:   Status: RECERFED   Uploaded on 11/10/2020 at 04:40 PMET   File Name   Uond Iter:   Way Forms Checked   File Name   Uond Iter:   Way Forms Checked   File Name   Uond Iter:   Way Forms Checked   File Name   Uond Iter:   Way Forms Checked   File Name   Uond Iter:   Way Forms Checked   File Name   Uond Iter:   Way Forms Checked   File Name   Uond Iter:   Way Forms Checked   File Name   Uond Iter:   Way Forms Checked   File Name   Uond Iter:   Way Forms Checked   <                                                                                                    |                                                      | n use the information below to view | your status at any time by visiting | The deadline for initia  | I electronic filing is the last day in J | anuary.             |                   | 😢 Err                   | ors          |           |
| Print this page as acknowledgement of receipt and proof of fling date. Your Wage File identifier (WFID): <b>OXXOOX</b> Business Services Online: Way Rie identifier (WFID): <b>OXXOOX</b> Business Services Online: File Summary File Summary File Summary Business Cecked File Summary Business Cecked Bile Size Uploaded on 11/10/2200 at 04:40 PM ET File Summary Business Cecked File Summary Business Cecked File Summary Business Cecked File Summary Business Cecked Bile Size Business Cecked File Summary Business Cecked Bile Size Business Cecked File Summary Business Cecked File Summary Business Cecked Bile Size Business Cecked File Summary Business Cecked File Summary Business Cecked Bile Size Business Cecked File Summary Business Cecked File Summary Business Cecked File Size Business Cecked File Size Business Cecked File Size Business Cecked File Size Business Cecked File Size Business Cecked File Size Business Cecked File Size                                                                                                    |                                                      |                                     |                                     | For more information     | , refer to the Errors section of the Fi  | ile Upload Tutorial | (linked under He  | <sup>el</sup> Your file | e has e      | errors. W |
| Your Wage Fie Identifier (WFID) has been created and is proof of filing date.       Image Fie Identifier (WFID) has been created and is proof of filing date.       Image Fie Identifier (WFID) has been created and is proof of filing date.       Image Fie Identifier (WFID) has been created and is proof of filing date.       Image Fie Identifier (WFID) has been created and is proof of filing date.       Image Fie Identifier (WFID) has been created and is proof of filing date.       Image Fie Identifier (WFID) has been created and is proof of filing date.       Image Fie Identifier (WFID) has been created and is proof of filing date.       Image Fie Identifier (WFID) has been created and is proof of filing date.       Image Fie Identifier (WFID) has been created and is proof of filing date.       Image Fie Identifier (WFID) has been created and is proof of filing date.       Image Fie Identifier (WFID) hompage in Business Services Online.       Image Fie Identifier (WFID) hompage in Business Services Online.       Image Fie Identifier (WFID).       Image Fie Identifier (WFID).                                                                                                    | Print this page as acknowledgement of receipt an     | d proof of filing date.             |                                     | 🕀 Print This Page        | pload New File                           |                     |                   |                         |              |           |
| Wage File Identifier (WFID): OXXOOX   Butiness Services Online: We have finished processing your file and have provided you a Wage File Identifier (WFID):   You wil need this WFID to reference this submission in all communications with SSA are Electronic Wage Reporting (EWR) homegage in Business Services Online.   Pint Receipt Upload New File EWR Home   File Summary   File Summary   Wage File Identifier (WFID): We will notify you if further action is required. Nothing else for you to do!   File Summary   Status: EECENED   Uploaded on 11/102020 at 04:40 PM ET   File Name   UCG-file 1-Success 10 bt   Wage File Identifier (WFID):   Wage Ripod on 0frit (SVR)   We will notify you if further action is required. Nothing else for you to do!   File Summary   Status: EECENED   Uploaded on 11/102020 at 04:40 PM ET   File Name   UCG-file 1-Success 10 bt   Wage File identifier (WFID):   Wage File Name   UCG-file 1-Success 10 bt   Status: EECENED Wage file identifier Success 10 bt Wage file Status: Success 10 bt Status: ECENED Uploaded on 11/102020 at 04:40 PM ET File Name UCG-file Name UCG-file Name                                                                                                    | Your Wage File Identifier (WFID) has been created an | nd is proof of filing date.         | Success                             |                          |                                          |                     |                   |                         |              |           |
| Business Services Online: www.ssa.goviemployer   You will need this WFID to reference this submission in al communications with SRA and Electronic Wage Reporting (EWR) homepage in Business Services Online. processing your file and have provided you a Wage File Identifier (WFID). We will notify you if further action is required. Nothing else for you to do! W-3 Forms Checked at 7 File Same File Same File Same File Same File Same Status: FAILED FILE CHECK W-3 Forms Checked at 7 File Same File Same Status: FAILED FILE CHECK File Same File Same Status: FAILED FILE CHECK File Same File Same Status: FAILED FILE CHECK W-3 Forms Checked at 7 File Same File Same Status: FAILED FILE CHECK W-3 Forms Checked at 7 File Same File Same Status: FAILED FILE CHECK W-3 Forms Checked at 7 File Same Status: FILE Same File Same Status: FILE Same File Same Status: FILE Same File Same Status: FILE Same File Same Status: FILE Same File Same Status: FILE Same File Same Status: FILE Same File Same Status: FILE Same Status: FILE Sa                                                                                                    | Wage File Identifier (WFID): <b>0XX00X</b>           |                                     | •                                   | File Summary             |                                          |                     |                   |                         |              |           |
| business derives uning. www.sa.guviengibyer   You will need this WFID to reference this submission in all communications with SSA arg   Electronic Wage Reporting (EWR) homepage in Business Services Online.   Print Receipting Upload New File EWR Home File Summary File Summary Status: RECEIVED Uploaded on 11/10/2020 at 04:40 PM ET File Name Uploaded on 11/10/2020 at 04:40 PM ET File Name Uploaded on 11/10/2020 at 04:40 PM ET File Name UVS-firet - Success 0 but W.3 Forms Checked B W.2 Forms Checked File Size File Name UVS-filet - Success 0 but W.2 Forms Checked File Size File Name UVS-filet - Success 0 but W.2 Forms Checked File Size Status: RECEIVED Vulpoaded on 11/10/2020 at 04:40 PM ET File Name UVS-filet - Success 0 but W.2 Forms Checked File Size Status: RECEIVED Vulpoaded on 11/10/2020 at 04:40 PM ET File Name UVS-filet - Success 0 but W.2 Forms Checked File Size Status: Receive B K.2 Forms Checked File Size Status: Receive B K.2 Forms Checked File Size Status: Receive B K.2 Forms Checked File Size Status: Receive B K.2 Forms Checked File Size Status: Receive B K.2 Forms Checked File Size Status: Receive B K.2 Forms Checked File Size Status: Receive B K.2 Forms Checked File Size Status: Receive B K.2 Forms Checked File Size Status: Receive B K.2 Forms Checked File Size K.2 Forms Checked File Size K.2 Forms Checked File Size K.2 Forms Checked File Size K.2 Forms Checked File Size K.2 Forms Checked File Size K.2 Forms Checked File Size                                                                                                    |                                                      |                                     |                                     | Status: FAILED FILE CHEC | к                                        | Unloaded            | on 05/11/2022     | all error               | s are fi     | ixed and  |
| You will need this WFID to reference this submission in all communications with SSA and<br>Electonic Wage Reporting (EWR) homepage in Business Services Online.       File Identifier (WFID).<br>We will notify you if<br>further action is required.<br>Nothing else for you to do!       Image: Size Service Service Se                                      | Business Services Online: www.ssa.gov/employer       |                                     |                                     | Errore Detected          | -                                        |                     |                   |                         | it the fil   | le.       |
| Liceulouite regist registing of the sources of the sources of the                                |                                                      |                                     |                                     |                          | W-3 Forms Checked<br>4                   |                     |                   | its 12errors.txt        |              |           |
| Internation is required.<br>Nothing else for you to do!       47       30.12 KB         Image: Second Second Sec                                                                         | Electronic Wage Reporting (EWR) homepage in Busi     | ness Services Online.               |                                     |                          | W 2 Forme Checked                        | _                   | -                 | -                       |              |           |
| Pint Receipt         Upload New File         EWR Home         Nothing else for you to do!           File Summary         File Summary         File Summary         Summary of W-3 Forms with Errors         Summary of W-3 Forms with Errors         Summary of W-3 Forms with Errors         Q         Q                                                                                                    |                                                      |                                     |                                     |                          |                                          |                     |                   |                         |              |           |
| Error Results         Status: RECEIVED       Uploaded on 11/10/2020 at 04:40 PM ET         Status: RECEIVED       Uploaded on 11/10/2020 at 04:40 PM ET         Showing 4       Compensation Reported<br>8       Showing 4       Image: Showing 4         V2 File Name<br>UXG-file1-Success10.bt       EIN       Tax Year       W-2 Total       # of Errors         M2 File Name<br>UXG-file1-Success10.bt       Image: Showing 4       Image: Showing 4                                                                                                    | Print Receipt Upload New File EWR Home               |                                     |                                     |                          |                                          |                     |                   |                         |              |           |
| File Summary   Status: RECEIVED   Uploaded on 11/10/2020 at 04:40 PM ET   Status: RECEIVED   Uploaded on 11/10/2020 at 04:40 PM ET   Showing 4   Showing 4   Showing 4   USG-file1-Success10.txt   W.2 Forms Checked   File Size                                                                                                    |                                                      |                                     | Nothing else for you to do!         |                          |                                          |                     |                   |                         |              |           |
| Status: RECEIVED Uploaded on 11/10/2020 at 04:40 PM ET   Status: RECEIVED Vploaded on 11/10/2020 at 04:40 PM ET   Total Wages, Tips and Other<br>Compensation Reported<br>8 N-3 Forms Checked<br>UXG-file1-Success10.btd   W-2 Forms Checked<br>W-2 Forms Checked<br>W-2 Forms Checked<br>W-2 Forms Checked<br>House & HOME File Name<br>UXG-file1-Success10.btd   W-2 Forms Checked<br>W-2 Forms Checked<br>W-2 Forms Checked<br>House & HOME File Size                                                                                                    |                                                      |                                     |                                     |                          | nal features. 😨 Learn more.              |                     |                   |                         |              |           |
| Status: RECEIVED       Uploaded on 11/10/2020 at 04:40 PM ET       Showing 4       Showing 4       Showi                                                                                                    | File Summary                                         |                                     |                                     | Summary of W-3 For       | ms with Errors                           |                     |                   |                         |              |           |
| Total Wages, Tips and Other       W-3 Forms Checked       File Name       ElN       Tax Year       W-2 Total       # of Errors         \$2,547,130.18       W-2 Forms Checked       File Size       Image: Size       Image: Size<                                                                                                    | Status PEOPLEP                                       |                                     |                                     | our mary of Web For      | no with Enorg                            |                     |                   |                         |              |           |
| Compensation Reported       8       UXG-file1-Success10.bt       HOUSE & HOME       Image: Compensation Reported       2021       15       3         \$2,547,130.18       W-2 Forms Checked       File Size       File Size       Image: Compensation Reported       HOUSE & HOME       Image: Compensation Reported       1       1       1                                                                                                    | Status: RECEIVED                                     | Uploaded on 11/10/202               | 20 at 04:40 PM ET                   | Showing 4                |                                          |                     |                   |                         | ¢            | ۹ 🗉 🕹     |
| Compensation Reported<br>\$2,547,130.18         B         UXG-file1-Success10.bt         Image: File Size         HOUSE & HOME         Image: File Size         1min Size         1min                                                                                                    | Total Wages, Tips and Other W-3 Forms Checked        | File Name                           |                                     | Employer Nam             | <u>e</u>                                 | EIN                 | Tax Year          | W-2 Total               | # of Erre    | ors       |
| W-2 Forms Checked File Size 100 HOUSE & HOME 2 2021 2 7                                                                                                    |                                                      |                                     |                                     | HOUSE & HOM              | E                                        |                     | 2021              |                         | 3            |           |
| The size                                                                                                    | \$2,547,130.18                                       |                                     |                                     | 0                        |                                          |                     | 2021              |                         | 1            |           |
| 566 2021 15 1                                                                                                    | W-2 Forms Checked                                    | File Size                           |                                     |                          |                                          |                     |                   | 2                       | 7            |           |
|                                                                                                    |                                                      |                                     |                                     |                          |                                          |                     |                   |                         |              |           |

## Wage File Upload Benefits

- Users receive their submission results in 1 minute or less
- Detailed error information provided
- User-friendly navigation
- Help features
- Reduction in initial Resubmission notices

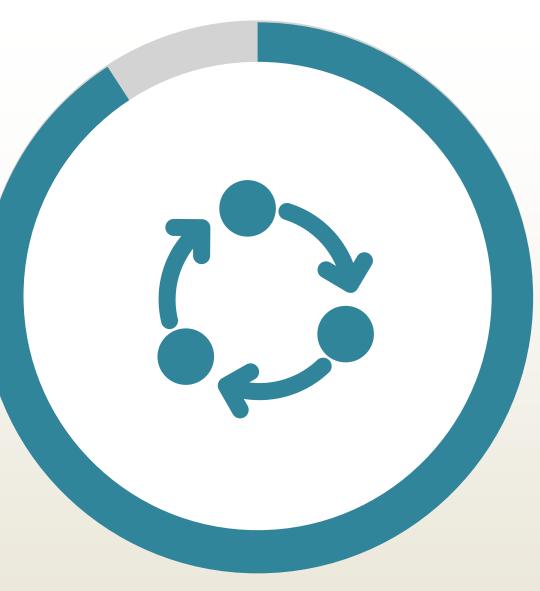

## Reminders

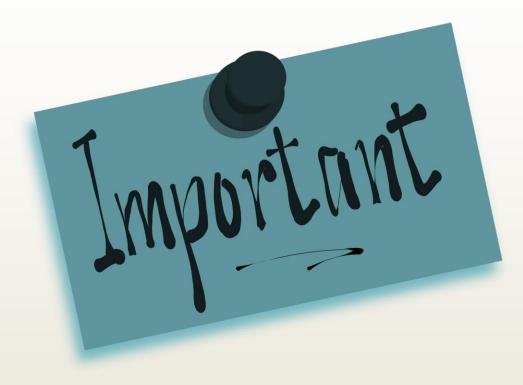

- Include a valid file extension- .txt or .zip
  - Instructions are on the Employer and BSO Welcome page detailing how to fix missing or incorrect extension errors for wage reporters

Files over 350MB need to be split into smaller files to submit

# W-2 Online Pilot

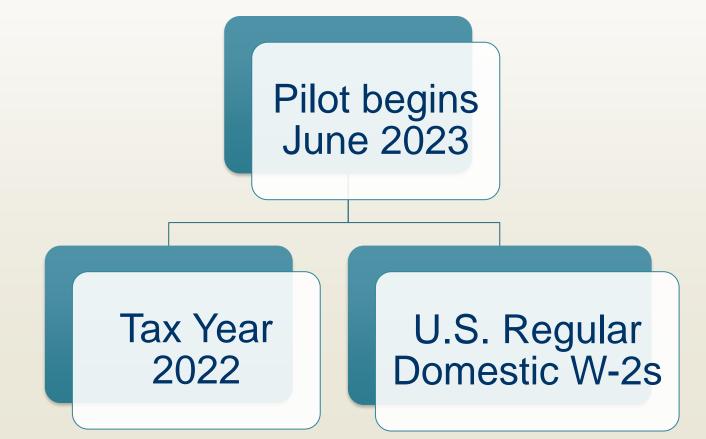

# W-2 Online Pilot **Simplified navigation** Modernized, easy-to-read screens **Box 12 code descriptions Plain language instructions Additional help functionality**

Current W-2 Online Application VS. Modernized W-2 **Online Application** 

Electronic Wage Reporting (EWR) Home Page

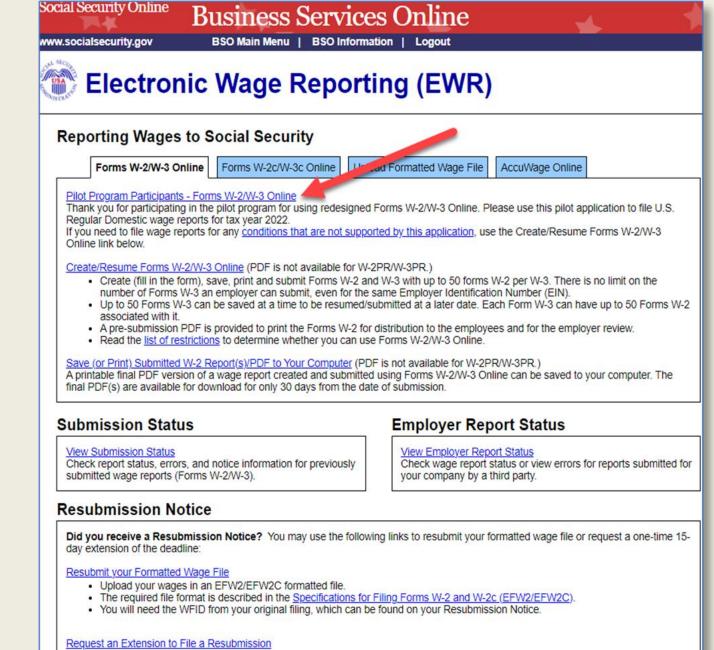

- · You will need information from the Notice to request an extension.
- You cannot extend if (a) the file has previously been resubmitted or (b) today is more than 45 days from the date on the Resubmission Notice.

## Simplified Navigation

| Current W-2 Online<br>Application:                                                                            |                                                                               |                          |                            |                                   |
|----------------------------------------------------------------------------------------------------|-------------------------------------------------------------------------------|--------------------------|----------------------------|-----------------------------------|
| Steps displayed on the top of<br>each page                                                                    | Steps: ① Employer Information ② Form(s) W-2<br>③ W-2 List for this Submission |                          | iew 6 Sign & Submit 7 Subr | mission Confirmation (3) Save PDF |
| Modernized W-2 Online<br>Application:<br>Simplified navigation<br>displayed on the left side of<br>each page. | Wage Report                                                                   | W-2 List                 |                            |                                   |
| cash baber                                                                                                    | Employer Information W-2 List                                                 | You can add up to 50 W-2 | 2 forms per wage rep       | ort.                              |
|                                                                                                    | Preview W-3                                                                   | Name                     | SSN                        | Wages (Box1)                      |
|                                                                                                    | SSN Masking                                                                   | No W-2 forms added.      |                            |                                   |
|                                                                                                    | Review Unsubmitted Forms                                                      |                          |                            |                                   |
|                                                                                                    | Sign and Submit                                                               | You must add at lead     | st one W-2 form to         | continue.                         |
|                                                                                                    |                                                                               |                          |                            |                                   |

## EIN Field

| / | Current W-2 Online<br>Application:<br>EIN value can be changed<br>anytime.                                                                                               | Enter/Review Employer Information for this Wage Report<br>Please note: If this information has changed - updating on this page only changes information for this current wage report.<br>* Employer Name: T<br>* EIN: |
|---|----------------------------------------------------------------------------------------------------|----------------------------------------------------------------------------------------------------|
|   | Modernized W-2 Online<br>Application:<br>EIN value cannot be changed                                                                                                    | • Warning: Be sure to enter the correct EIN. You will not be able to change the EIN in this wage report later.                                                                                                    |
|   | once the user leaves the<br>Employer Information pay.<br>The Kind of Payer cannot be<br>changed, therefore we<br>wanted to unify both fields<br>and do the same with the | * Employer Identification Number (EIN)                                                                                                    |
|   | EIN, since both fields go hand and hand.                                                                                                    | 1 EIN cannot be edited. If you need to edit EIN, start a new report.                                                                                                    |
|   |                                                                                                    | Employer Identification Number (EIN)                                                                                                    |
|   |                                                                                                    | * Employer Name<br>Confirmation edits                                                                                                    |

### Contact Person

| Current W-2 Online<br>Application:<br>User's manual entry is<br>required | Contact Person for this Submission *Name: FREDDALE GGRI *E-mail: *Phone: 123456789012345 Ext: Fax: 1234567890 | Contact Person for this Employer<br>*Name: DAN AUGUSTINE<br>E-mail:<br>*Phone: 123456789012345 Ext:<br>Fax: 1234567890 |
|--------------------------------------------------------------------------|----------------------------------------------------------------------------------------------------|----------------------------------------------------------------------------------------------------|
| Modernized W-2 Online<br>Application:                                    | Contact Person for this Employer                                                                              |                                                                                                    |
| A check box is now provided<br>for time saving                           | Same as Contact Person for this Submission                                                                    |                                                                                                    |
|                                                                          | *First *Last                                                                                                  |                                                                                                    |
|                                                                          | * Email Address                                                                                               |                                                                                                    |
|                                                                          | Phone Number U.S. International                                                                               |                                                                                                    |
|                                                                          | * 10-digit Number Ext.                                                                                        |                                                                                                    |
|                                                                          | Fax Number                                                                                                    |                                                                                                    |

## "Add Another XX" Functionality

| / | Current W-2 Online<br>Application:<br>Users are presented with all<br>fields.                   | 12a         Code:       > \$         12b       14 Other         Code:       > \$         12c       Code:         Code:       > \$         12c       Code:         Code:       > \$         12c       Description(1):         Code:       > \$         12d       Description(2):         Code:       > \$                                                                                                    |
|---|-------------------------------------------------------------------------------------------------|----------------------------------------------------------------------------------------------------|
|   |                                                                                                 | 15     Employer's     16     17     18     19     Local income tax     Local income tax       State     State wages, tips, etc.     \$ 200.00     \$ 1,000.00     \$ 100.00     \$ 500.00     Local wages, tips, etc.     \$ 500.00       State     State     State     State     State     State     State     State     State       State     State     State     State     State     State     State     State |
|   | Modernized W-2 Online<br>Application:<br>Users are given an option to<br>add another if needed. | 12a.       Code @ Box 12 Code Descriptions       Amount          ~       \$          ~       \$          Add Another Code                                                                                                    |

## Box 12 Code

Current W-2 Online Application:

### Codes displayed without descriptions

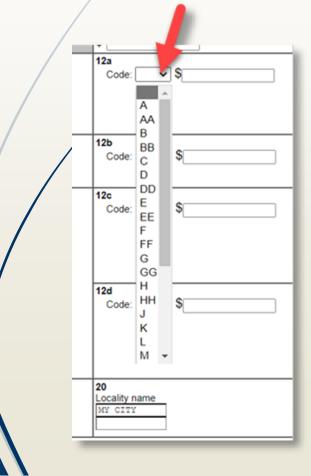

#### **Modernized W-2 Online Application:**

#### **Codes displayed with descriptions**

| 7. A I-1 A                                                                                                    | _                                       |
|----------------------------------------------------------------------------------------------------|-----------------------------------------|
| A - Uncollected social security or RRTA tax on tips                                                                           |                                         |
| B - Uncollected Medicare tax on tips (but not Additional Medicare Tax)                                                        |                                         |
| C - Taxable cost of group-term life insurance over \$50,000                                                                   |                                         |
| D - Elective deferrals under a section 401(k) cash or deferred arrangement plan (including a SIMPLE 401(k)arrangement)        |                                         |
| E - Elective deferrals under a section 403(b) salary reduction agreement                                                      |                                         |
| F - Elective deferrals under a section 408(k)(6) salary reduction SEP                                                         |                                         |
| G - Elective deferrals and employer contributions (including nonelective deferrals) to a section 457(b) deferred compensation | on plan                                 |
| H - Elective deferrals to a section 501(c)(18)(D) tax-exempt organization plan                                                |                                         |
| J - Nontaxable sick pay<br>K - 20% excise tax on excess golden parachute payments                                             |                                         |
| L - Substantiated employee business expense reimbursements                                                                    |                                         |
| M - Uncollected social security or RRTA tax on taxable cost of group-term life insurance over \$50,000 (former employees of   | only)                                   |
| N - Uncollected Medicare tax on taxable cost of group-term life insurance over \$50,000 (but not Additional Medicare Tax) (f  |                                         |
| P - Excludable moving expense reimbursements paid directly to members of the Armed Forces                                     | , , , , , , , , , , , , , , , , , , , , |
| Q - Nontaxable combat pay                                                                                                    |                                         |
| R - Employer contributions to an Archer MSA                                                                                   |                                         |
| S - Employee salary reduction contributions under a section 408(p) SIMPLE plan                                                |                                         |
| T - Adoption benefits<br>V - Income from exercise of nonstatutory stock option(s)                                             |                                         |
|                                                                                                    |                                         |
| - * \$                                                                                                    |                                         |
|                                                                                                    |                                         |
| Add Another Code                                                                                                    |                                         |
|                                                                                                    |                                         |
| 13.                                                                                                    |                                         |
| Statutory Employee                                                                                                    |                                         |
|                                                                                                    |                                         |
| Retirement Plan                                                                                                    |                                         |
|                                                                                                    |                                         |
| Third-party Sick Pay                                                                                                    |                                         |
|                                                                                                    |                                         |
|                                                                                                    |                                         |

## State Field

| Current W-2 Online<br>Application:<br>State field is a text box                                                                                                    | 15 Employer's     16     17     18     19     Local income tax       State ID number     \$ 200.00     \$ 1,000.00     \$ 100.00     \$ 500.00       \$ 100.00     \$ 1,000.00     \$ 500.00     \$ 500.00       \$ 100.00     \$ 100.00     \$ 500.00                                                                                                    |
|----------------------------------------------------------------------------------------------------|----------------------------------------------------------------------------------------------------|
| Modernized W-2 Online<br>Application:<br>State value can be selected<br>from the dropdown list<br>The user can add another<br>state and local field (If<br>needed) by selected the titles<br>hyperlink below. | 15.   State (1)   AK - Alaska     16. State Wages, Tips, etc. (1)   17. State Income Tax (1)   \$   Local   18. Local Wages, Tips, etc. (1)   19. Local Income Tax (1)   \$     18. Local Wages, Tips, etc. (1)   19. Local Income Tax (1)   \$     18. Local Wages, Tips, etc. (1)     19. Local Income Tax (1)   20. Locality Name (1)     \$     • Add Another State and Local |

### Confirmation Needed Message (Alert)

#### **Current W-2 Online Application:**

#### Message is displayed on the top of the W-2 form with a check box

| review of this W-2 has generated the following alerts.                                        |                                                                                                    |                                            |  |  |  |  |
|-----------------------------------------------------------------------------------------------|----------------------------------------------------------------------------------------------------|--------------------------------------------|--|--|--|--|
| Please review the data associated with the alerts and ma                                      | ke any corrections necessary.                                                                                                    |                                            |  |  |  |  |
|                                                                                               | Security tax withheld (Box 4) on \$55.00 (Box 3 + Box 7) s<br>x 4) amounts are correct, check the box below then selec<br>d tax withheld data provided is correct. |                                            |  |  |  |  |
| Fields marked with an asterisk (*) MUST be completed.                                         |                                                                                                    |                                            |  |  |  |  |
| a * Employee's social security number                                                         | icial use only<br>ko. 1545-0008                                                                                                    |                                            |  |  |  |  |
| b Employer identification number                                                              | 1 Wages, tips, other compensation<br>\$ 1.00                                                                                                    | 2 Federal income tax withheld<br>\$ 4.00   |  |  |  |  |
| c Employer's name, address, and ZIP code                                                      | 3 Social security wages<br>\$ 55.00                                                                                                    | 4 Social security tax withhelt<br>\$ 12.88 |  |  |  |  |
| H, MD 21111                                                                                   | 5 Medicare wages and tips<br>\$ 888.00                                                                                                    | 6 Medicare tax withheld<br>\$ 12.88        |  |  |  |  |
|                                                                                               | 7 Social security tips                                                                                                    | Allocated tips     S                       |  |  |  |  |
| d Control number                                                                              | 9 Not Applicable                                                                                                    | 10 Dependent care benefits                 |  |  |  |  |
| e Employee's first name, middle initial, last name and suffix                                 | 11 Nonqualified plans<br>Section 457 distributions or contributions<br>\$                                                                                          | 12a<br>Code: 🗨 \$                          |  |  |  |  |
| * Last: ¥<br>Suffix:                                                                          | Not section 457 distributions or contribution \$                                                                                                    | IS                                         |  |  |  |  |
| f Employee's address * Country: United States Address line 1 (Apt. Floor, bldg., etc.):       | 13 Statutory Retirement Third-p<br>employee plan sick p                                                                                                    |                                            |  |  |  |  |
| Address line 2 (Street<br>Address or PO Box):<br>City: E<br>U.S. address or a foreign address | 14 Other Description (1): Amount (1): \$                                                                                                    | 12c<br>Code: 🔍 \$                          |  |  |  |  |
| * State/Province: MD<br>* ZIP/Postal code: 21111 ZIP Ext. (U.S. only):                        |                                                                                                    |                                            |  |  |  |  |
|                                                                                               | Description (2): Amount (2): \$                                                                                                    | 12d<br>Code: 🔽 \$                          |  |  |  |  |

#### **Modernized W-2 Online Application:**

### Message is displayed as an individual page (modal) and two options are provided

#### **Confirmation Needed**

#### Social Security Tax Rate Alert:

The Social Security tax rate for 2022 is 6.2%. The Social Security tax withheld (Box 4) on \$142,855.00 (Box 3 + Box 7) should be \$8,857.01.

#### How do you want to proceed?

I will update the data.

Data entered is correct.

You Entered

3. Social Security Wages \$142,800.00

4. Social Security Tax Withheld \$1,010.00

7. Social Security Tips \$55.00

#### Update Answers

3. Social Security Wages

\$ 142,800.00

4. Social Security Tax Withheld

\$ 1,010.00

#### 7. Social Security Tips

\$ 55.00

Update & Save Changes Cancel

## New W-2 Preview Functionality

| Forms W-2/W-3 Online     |                          |                        | C Provide y                                    | our feedba |
|--------------------------|--------------------------|------------------------|------------------------------------------------|------------|
| Wage Report              | W-2 List                 |                        |                                                |            |
| Employer Information     |                          |                        |                                                |            |
| W-2 List                 | You can add up to 50 W-2 | forms per wage report. |                                                |            |
| Preview W-3              | <u>Name</u>              | SSN                    | <u>Wages (Box1)</u>                            | Edit       |
| SSN Masking              | Total W-2 Forms: 1       |                        | \$48,500.00<br>Total Wages: <b>\$48,500.00</b> | Edit       |
| Review Unsubmitted Forms | Add New W-2 Previe       | w Delete               |                                                |            |
| Sign and Submit          |                          | <b>`</b>               |                                                |            |
|                          |                          |                        |                                                |            |
|                          | Continue Previous S      | Save & Exit Wage Repor | t                                              |            |

## W-2 Preview (in PDF)

| Current W-2 Online                                             |           |                                           |                                                    |                |                                             |                                           |  |
|----------------------------------------------------------------|-----------|-------------------------------------------|----------------------------------------------------|----------------|---------------------------------------------|-------------------------------------------|--|
| Application:                                                   |           |                                           |                                                    |                |                                             |                                           |  |
|                                                                |           |                                           |                                                    |                |                                             |                                           |  |
| Not Available                                                  |           |                                           |                                                    |                |                                             |                                           |  |
|                                                                |           |                                           |                                                    |                |                                             |                                           |  |
| Modernized W-2 Online                                          |           |                                           |                                                    |                |                                             |                                           |  |
| Application:                                                   | W-2 Prev  | lew                                       |                                                    |                |                                             |                                           |  |
| A single conv of the W/2 con                                   |           |                                           |                                                    |                |                                             |                                           |  |
| A single copy of the W-2 can<br>be previewed in PDF. This is a | Close     |                                           |                                                    |                |                                             |                                           |  |
| new functionality. This gives                                  |           |                                           |                                                    |                |                                             |                                           |  |
| the user the ability to check                                  | Viewing 1 | of 1 W-2 Selected                         |                                                    |                |                                             |                                           |  |
| for errors.                                                    |           |                                           |                                                    |                |                                             |                                           |  |
|                                                                |           |                                           |                                                    |                |                                             |                                           |  |
|                                                                |           |                                           | a Employee's social security number<br>000-00-0000 | OMB No. 154    | 45-0008                                     |                                           |  |
|                                                                |           | b Employer identification number (        | EIN)                                               |                | 1 Wages, tips, other compensation           | 2 Federal income tax withheld             |  |
|                                                                |           | c Employer's name, address, and           | ZIP code                                           |                | \$11.00<br>3 Social security wages          | \$66.00<br>4 Social security tax withheld |  |
|                                                                |           | Confirmation edits<br>2200 Jackson Street |                                                    |                | \$142,800.00                                | \$1,010.00                                |  |
|                                                                |           | Rosedale, MD 21237                        |                                                    |                | 5 Medicare wages and tips<br>\$4,444,444.00 | 6 Medicare tax withheld<br>\$555.00       |  |
|                                                                |           |                                           |                                                    |                | 7 Social security tips                      | 8 Allocated tips                          |  |
|                                                                |           | d Control number                          |                                                    |                | \$55.00                                     | \$0.00<br>10 Dependent care benefits      |  |
|                                                                |           | a consornamber                            |                                                    |                |                                             | \$0.00                                    |  |
|                                                                |           | e Employee's first name and initial test  | Last name<br>test                                  | Suff.          | 11 Nonqualified plans<br>\$0.00             | 12a                                       |  |
|                                                                |           | test, CT 24324                            |                                                    |                | - Statutory Datirament Third-party          | 12b                                       |  |
|                                                                |           |                                           |                                                    |                |                                             | 440                                       |  |
|                                                                |           |                                           |                                                    |                | 14 Other                                    | 12c                                       |  |
|                                                                |           | f Employee's address and ZIP code         |                                                    |                |                                             | 12d                                       |  |
|                                                                |           |                                           |                                                    |                |                                             | ÷                                         |  |
|                                                                |           | 15 State Employer's state ID numb         | ber 16 State wages, tips, etc. 1                   | 7 State income | tax 18 Local wages, tips, etc. 19           | 9 Local income tax 20 Locality name       |  |
|                                                                |           |                                           | -+                                                 |                | ++                                          | +                                         |  |
|                                                                |           | Form <b>W-2</b> W                         | age and Tax Statement                              | 20             | D22 Department of the Tr                    | easury-Internal Revenue Service           |  |
|                                                                |           |                                           | -                                                  |                |                                             |                                           |  |

## Third-party Sick Pay Field

#### Current W-2 Online Application: Third-party Sick pay selection is made on Employer Information page and captured on W-3 Preview page.

#### Kind of Employer

Select the Kind of Employer that best describes your situation.

#### \* Kind of Employer:

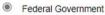

- Tax Exempt Employer (501c Non-Govt)
- State and Local Governmental Employer (State/Local Non-501c)
- State and Local Tax Exempt Employer (State/Local 501c)
- O None Apply

Third-party Sick Pay

#### W-3 Preview for this Submission

Ensure that the information on your Form(s) W-2 for this employer reconciles with the total of Forms 941, 943, 944, or Schedule H that you filed with the Internal Revenue Service.

To edit this data, please Return to W-2 List and select the W-2 you need to edit.

| a Control number               | For official use only<br>OMB No. 1545-0008 |                                                           |                                           |  |
|--------------------------------|--------------------------------------------|-----------------------------------------------------------|-------------------------------------------|--|
| b Kind of payer<br>941 -       | Regular                                    | 1 Wages, tips, other compensation \$1.00                  | 2 Federal income tax withheld<br>\$4.00   |  |
| Kind of employer<br>Federal G  | overnment                                  | 3 Social security wages<br>\$55.00                        | 4 Social security tax withheld<br>\$12.88 |  |
| c Total number of forms V<br>1 | /-2 d Establishment number                 | 5 Medicare wages and tips<br>\$888.00                     | 6 Medicare tax withheld<br>\$12.88        |  |
| e Employer identification r    | number                                     | 7 Social security tips<br>\$0.00                          | 8 Allocated tips<br>\$0.00                |  |
| Employer's name, address       | s, and ZIP code                            | 9 Not Applicable                                          | 10 Dependent care benefits<br>\$0.00      |  |
| H, MD 21111                    |                                            | 11 Nonqualified plans<br>\$0.00                           | 12a Deferred compensation<br>\$0.00       |  |
|                                |                                            | 13 For third-party sick pay use only X 12b Not Applicable |                                           |  |
|                                | -                                          | 14 Income tax withheld by payer of the<br>\$ 0.00         | ird-party sick pay                        |  |

Modernized W-2 Online Application: Third-party Sick pay selection is made on Preview W-3 page and captured on Preview W-3 page.

#### Preview W-3

Ensure that the information on your Form(s) W-2 for this employer reconciles with the total of Forms 941, 943, 944,

or Schedule H that you filed with the Internal Revenue Service.

To edit this data, please Return to W-2 List and select the W-2 you need to edit.

Third-party Sick Pay

For Third-party sick pay use only 🕜

#### Income tax withheld by payer of third-party sick pay

\$ 0.00

### State and Local Summation Confirmation

#### **Current W-2 Online Application:**

### The Notice for State and Local summation is displayed within W-3 table with a checkbox

#### W-3 Preview for this Submission Ensure that the information on your Form(s) W-2 for this employer reconciles with the total of Forms 941, 943 944, or Schedule H that you filed with the Internal Revenue Service. To edit this data, please Return to W-2 List and select the W-2 you need to edit a Control number For official use only OMB No. 1545-0008 b Kind of payer 1 Wages, tips, other compensation 2 Federal income tax withheld 941 - Regular \$1.234.00 \$345.00 Kind of employer **3** Social security wages 4 Social security tax withheld None Apply \$0.00 \$0.00 c Total number of forms W-2 d Establishment number 5 Medicare wages and tips 6 Medicare tax withheld \$0.00 \$0.00 1 e Employer identification number 7 Social security tips 8 Allocated tips \$0.00 \$0.00 Employer's name, address, and ZIP code 9 Not Applicable 10 Dependent care benefits \$0.00 DEMO EMPLOYER **123 MAIN STREET 11** Nongualified plans 12a Deferred compensation MY CITY, MD 12345 \$0.00 \$0.00 13 For third-party sick pay use only 12b Not Applicable 14 Income tax withheld by payer of third-party sick pay \$ 0.00 h Other EIN used this year Note: The state and local totals below reflect a straight summation of the state and local data you entered on the Forms W-2. If you use this form for reporting to your state and your state has different rules for reporting these totals, you may enter your own totals using your state's rules without affecting the amounts on the Forms W-2. Social security will not use this ation and will not forward it to any State or local entity You must check here to confirm these are the totals you want to show on this Form W-3. **I**Agree 16 State wages, tips, etc. 17 State income tax 15 State Employer's state ID number \$ 200.00 S 1000.00 1 18 Local wages, tips, etc 19 Local income tax \$ 100.00 \$ 500.00 Contact person Telephone number JOHN PUBLIC 1231231234 E-mail address Fax number USER@DEMOEMPLOYER.COM

#### **Modernized W-2 Online Application:**

#### The Notice for State and Local summation is displayed in a separate section with two radio buttons

| and local data you entered on to<br>your state and your state has differ<br>your own totals using your state's                             | W-3 form reflect a straight summation of the st<br>the Forms W-2. If you use the W-3 form for report<br>erent rules for reporting these totals, you may upd<br>rules without affecting the amounts on the Forms<br>is information and will not forward it to any State |
|----------------------------------------------------------------------------------------------------|----------------------------------------------------------------------------------------------------|
| State and local wage reporting                                                                                                    |                                                                                                    |
| O I confirm that I want to use the calc                                                                                                    | culated sums from the W-2 forms                                                                                                    |
| I confirm that I want to override the                                                                                                    |                                                                                                    |
| S reoninin that I want to overhoe the                                                                                                    | calculated sums from the W-2 forms                                                                                                    |
| -                                                                                                    |                                                                                                    |
| Calculated Sums                                                                                                    | Override with Values                                                                                                    |
| Calculated Sums<br>State Wages, Tips, etc.                                                                                                 |                                                                                                    |
| Calculated Sums<br>State Wages, Tips, etc.<br>\$0.00                                                                                       | Override with Values                                                                                                    |
| Calculated Sums<br>State Wages, Tips, etc.                                                                                                 | Override with Values<br>State Wages, Tips, etc.                                                                                                    |
| Calculated Sums<br>State Wages, Tips, etc.<br>\$0.00<br>State Income Tax<br>\$0.00                                                         | Override with Values<br>State Wages, Tips, etc.<br>\$ 0.00                                                                                                    |
| Calculated Sums<br>State Wages, Tips, etc.<br>\$0.00<br>State Income Tax                                                                   | Override with Values<br>State Wages, Tips, etc.<br>\$ 0.00<br>State Income Tax<br>\$ 0.00                                                                                                    |
| Calculated Sums<br>State Wages, Tips, etc.<br>\$0.00<br>State Income Tax<br>\$0.00<br>Local Wages Tips, etc.                               | Override with Values<br>State Wages, Tips, etc.<br>\$ 0.00<br>State Income Tax<br>\$ 0.00<br>Local Wages Tips, etc.                                                                                                    |
| Calculated Sums<br>State Wages, Tips, etc.<br>\$0.00<br>State Income Tax<br>\$0.00<br>Local Wages Tips, etc.<br>\$0.00                     | Override with Values<br>State Wages, Tips, etc.<br>\$ 0.00<br>State Income Tax<br>\$ 0.00                                                                                                    |
| Calculated Sums<br>State Wages, Tips, etc.<br>\$0.00<br>State Income Tax<br>\$0.00<br>Local Wages Tips, etc.<br>\$0.00<br>Local Income Tax | Override with Values<br>State Wages, Tips, etc.<br>\$ 0.00<br>State Income Tax<br>\$ 0.00<br>Local Wages Tips, etc.                                                                                                    |

# W-3 Preview (in PDF)

| Current W-2  | Online |
|--------------|--------|
| Application: |        |

Not Available

Modernized W-2 Online Application:

A single copy of the W-3 can be previewed in PDF. This is a new functionality. This gives the user the ability to check for errors.

| W-3 Preview |  |
|-------------|--|
|-------------|--|

Close

|                            | a Control nun         | nber      |                               | ficial Use (<br>lo. 1545-0( |                        |                                         |             |                            |                                                                                                    |
|----------------------------|-----------------------|-----------|-------------------------------|-----------------------------|------------------------|-----------------------------------------|-------------|----------------------------|----------------------------------------------------------------------------------------------------|
| b<br>Of<br>Payer           | 941<br>©<br>CT-1<br>□ | Military  | 943<br>Medicare<br>govt. emp. | 944                         | Kind<br>of<br>Employer | None apply State/local non-501c         |             | ion-govt.                  | Third-party<br>sick pay                                                                                                    |
| c Total number             | r of Forms W-2        | d Estable | shment number                 |                             | 1 Wages, tips, of      | her compensation                        |             | 2 Federal income tax wit   | AND AND A DECEMPTOR OF A DECEMPTOR OF A DECEMPTOR O |
|                            | 1                     |           |                               |                             |                        |                                         | \$77.00     |                            | \$1.00                                                                                                    |
| e Employer ide             | ntification numbe     | r (EIN)   |                               |                             | 3 Social security      |                                         | \$454.00    | 4 Social security tax with | \$77.00                                                                                                    |
| f Employer's n             | ame<br>OF ORG LLC     |           |                               |                             | 5 Medicare wage        | 0.0000000000000000000000000000000000000 | 7,887.00    | 6 Medicare tax withheld    | \$0.00                                                                                                    |
| 2200 Jackso<br>Rosedale, M |                       |           |                               |                             | 7 Social security      |                                         | \$776.00    | 8 Allocated tips           | \$0.00                                                                                                    |
|                            |                       |           |                               |                             | 9                      |                                         |             | 10 Dependent care benefit  | ts<br>\$0.00                                                                                                    |
| g Employer's a             | ddress and ZIP c      | ode       |                               |                             | 11 Nonqualified pla    | ns                                      | \$0.00      | 12a Deferred compensation  | on<br>\$0.00                                                                                                    |
| h Other EIN us             | ed this year          | 2         |                               |                             | 13 For third-party s   | ick pay use only                        | x           | 12b                        |                                                                                                    |
| 5 State Er                 | mployer's state ID    | number    |                               |                             | 14 Income tax with     | eld by payer of thir                    | d-party sid | k pay                      | \$0.00                                                                                                    |

# Current SSN Masking Location

#### W-3 Preview for this Submission

Ensure that the information on your Form(s) W-2 for this employer reconciles with the total of Forms 941, 943, 944, or Schedule H that you filed with the Internal Revenue Service.

To edit this data, please Return to W-2 List and select the W-2 you need to edit.

| a Control number For official use only<br>OMB No. 1545-0008 |                                                                                                    |                                                                                                    |  |  |
|-------------------------------------------------------------|----------------------------------------------------------------------------------------------------|----------------------------------------------------------------------------------------------------|--|--|
| b Kind of payer<br>941 - Regular                            | 1 Wages, tips, other compensation<br>\$1,234.00                                                                                                    | 2 Federal income tax withheld<br>\$345.00                                                                                                    |  |  |
| Kind of employer<br>None Apply                              | 3 Social security wages \$0.00                                                                                                    | 4 Social security tax withheld<br>\$0.00                                                                                                    |  |  |
| c Total number of forms W-2 d Establishment number          | er 5 Medicare wages and tips<br>\$0.00                                                                                                    | 6 Medicare tax withheld<br>\$0.00                                                                                                    |  |  |
| e Employer identification number                            | 7 Social security tips<br>\$0.00                                                                                                    | 8 Allocated tips \$0.00                                                                                                    |  |  |
| Employer's name, address, and ZIP code                      | 9 Not Applicable                                                                                                    | 10 Dependent care benefits<br>\$0.00                                                                                                    |  |  |
| 123 MAIN STREET<br>MY CITY, MD 12345                        | 11 Nonqualified plans<br>\$0.00                                                                                                    | 12a Deferred compensation<br>\$0.00                                                                                                    |  |  |
|                                                             | 13 For third-party sick pay use only                                                                                                    | 12b Not Applicable                                                                                                    |  |  |
|                                                             | 14 Income tax withheld by payer of third-party sick pay<br>\$ 0.00                                                                                                    |                                                                                                    |  |  |
| h Other EIN used this year                                  | Note: The state and local totals below<br>state and local data you entered on th<br>reporting to your state and your state<br>totals, you may enter your own totals<br>affecting the amounts on the Forms V<br>information and will not forward it<br>You must check here to confirm these<br>this Form W-3. | e Forms W-2. If you use this form for<br>has different rules for reporting these<br>using your state's rules without<br>V-2. Social security will not use this<br>to any State or local entity. |  |  |
| 15 State Employer's state ID number                         | 16 State wages, tips, etc.<br>\$ [200.00                                                                                                    | 17 State income tax<br>\$ 1000.00                                                                                                    |  |  |
|                                                             | 18 Local wages, tips, etc.<br>\$ 100.00                                                                                                    | 19 Local income tax<br>\$ 500.00                                                                                                    |  |  |
| Contact person<br>JOHN PUBLIC                               | Telephone number<br>1231231234                                                                                                    |                                                                                                    |  |  |
| E-mail address                                              | Fax number                                                                                                    |                                                                                                    |  |  |
| USER@DEMOEMPLOYER.COM                                       |                                                                                                    |                                                                                                    |  |  |

SSN Truncation: to reduce the risk of identity theft, you may choose to truncate the Social Security Numbers (SSNs) on the PDFs you give to your employees.

"Warning: When you select to truncate the SSN, it applies to ALL copies and once forms are submitted to SSA, you may NOT change your selection.

SSNs will be fully displayed (Format: 123456789)

SSNs will be truncated (Format: \*\*\*\*\*1234)

| 15 State Employer's state ID number | 16 State wages, tips, etc.<br>\$ 0.00               | 17 State income tax<br>\$ 0.00 |
|-------------------------------------|-----------------------------------------------------|--------------------------------|
|                                     | <b>18</b> Local wages, tips, etc.<br><b>\$</b> 0.00 | 19 Local income tax<br>\$ 0.00 |
| Contact person                      | Telephone number<br>1241214121                      |                                |
| E-mail address                      | Fax number                                          |                                |

\* SSN Truncation: to reduce the risk of identity theft, you may choose to truncate the Social Security Numbers (SSNs) on the PDFs you give to your employees.

\*Warning: When you select to truncate the SSN, it applies to ALL copies and once forms are submitted to SSA, you may **NOT** change your selection.

- SSNs will be fully displayed (Format: 123456789)
- SSNs will be truncated (Format: \*\*\*\*\*1234)

Save and Quit

<< Return to W-2 List Continue >>

#### SSN Masking

To reduce the risk of identity theft, you may choose to mask the Social Security Numbers (SSNs) on the PDFs you give to your employees.

#### Once the forms are submitted to SSA, you may not change your selection.

#### \* Masking options

- SSNs will be fully displayed (Format: 123-45-6789)
- SSNs will be masked (Format: \*\*\*-\*\*-6789)

Continue Previous Save & Exit Wage Report

# SSN Masking

Displayed as an individual page

# Unsubmitted Report as PDF

| Current W-2 Online<br>Application:<br>Displayed as a link for user to<br>view and/or download. | Your Unsubmitted Copy         Your unsubmitted work has been saved for future use.         Print Unsubmitted W2/W3 144150234.tmp         What's in this PDF?         Problems Printing Form(s) W-2?                                                                        |  |
|------------------------------------------------------------------------------------------------|----------------------------------------------------------------------------------------------------|--|
| Modernized W-2 Online<br>Application:                                                          | Review Unsubmitted Forms                                                                                                    |  |
| Displayed as a button for user<br>to generate, view and/or<br>download.                        | Per your selection, SSNs will be fully displayed in the generated forms.           Generate PDF for Review           Once you review the forms, give copies to your employees and ask them to review the information before you submit the final forms to Social Security. |  |

### Successful Submission

| Current W-2 Online<br>Application: | Confirmation Receipt - Your W-2/W-3 File Was Received<br>Your wage report was submitted successfully. Thank you for using W-2 Online.<br>This Wage File Identifier (WFID) is your confirmation number: KWB047<br>We encourage you to print this page for your records. Your receipt will no longer be available once you leave this page.<br>If you need to delete this submission, you may do so by using the Submission Status application when the submission shows a "RECEIVED" status.<br>Do not mail us any paper Form(s) W-2 or W-3. |
|------------------------------------|----------------------------------------------------------------------------------------------------|
| Modernized W-2 Online              | Forms W-2/W-3 Online                                                                                                    |
| Application:                       | C <sup>™</sup> Provide your feedback                                                                                                    |
| More detailed information          | <ul> <li>Your wage report was submitted successfully.</li> <li>We will notify you if further action is required. You can use the information below to view your status at any time by visiting Submission Status. Submission status information is available for 4 years after it was submitted.</li> </ul>                                                                                                    |
|                                    | <ul> <li>Print this page as receipt and proof of filing date.</li> <li>Wage File Identifier (WFID): 232B7F</li> <li>Submitted: 05/29/2023 01:41:19 PM ET</li> <li>Business Services Online: www.ssa.gov/employer</li> <li>You will need this WFID to reference this submission in all communications with SSA and to check the submission status on the Electronic Wage Reporting (EWR) homepage in Business Services Online. Keep a printout of this page for 4 to 7 years as proof of your filing date.</li> </ul>                        |

# Submission Confirmation Receipt

| Current W-2 Online<br>Application:    | Your Receipt                                                                                 |                                                                          |                                                                                      |                              |  |
|---------------------------------------|----------------------------------------------------------------------------------------------|--------------------------------------------------------------------------|--------------------------------------------------------------------------------------|------------------------------|--|
|                                       | Tax yea                                                                                      | er: DEMO EMPLOYER<br>ar: 2022<br>on: 12/28/2022 01:36<br>PM Eastern Time | Employer EIN:<br>Payer type: <b>941 - Reg</b><br>Form type: <b>W-2</b>               |                              |  |
|                                       | Receiv<br>Total wag<br>Social security wag<br>Medicare wages and ti                          | es: <b>\$1,234.00</b> Fee<br>es: <b>\$0.00</b> So                        | deral income tax withheld:<br>ocial security tax withheld:<br>Medicare tax withheld: | \$345.00<br>\$0.00<br>\$0.00 |  |
| Modernized W-2 Online<br>Application: | Receipt and Instructions<br>Keep a printout of this page for 4-7 years<br>Status<br>RECEIVED | as proof of your filing date.<br>Tax Year<br>2022                        | <b>Received</b><br>1 W-2 Form                                                        |                              |  |
|                                       | Employer Information                                                                         |                                                                          |                                                                                      |                              |  |
|                                       | Employer Name<br>Type of W-2 Form<br>Regular W-2                                             | Employer Identification Number (El<br>Kind of Payer<br>941 (Regular)     | N)                                                                                   |                              |  |
|                                       | Wage Information<br>Total Wages<br>\$3.00                                                    | Social Security Wages<br>\$8.00                                          | Medicare Wages and Tips<br>\$6,666.00                                                |                              |  |
|                                       | Federal Income Tax Withheld<br>\$11.00                                                       | Social Security Tax Withheld<br>\$7.00                                   | Medicare Tax Withheld<br>\$0.00                                                      |                              |  |

# Submitted Report as PDF

**Current W-2 Online** 8 Save PDF Application: Displayed as a link on Save · Save the official PDF file below to your hard drive so that you can reference it later. PDF page for users to view · Once you have closed this session, the file will only be available for 30 days. Saving it to your hard drive will allow and/or download. you to reference it later. Save Your Official Copy \*Important: Save an official copy of the submitted file on your computer\* Please note that the PDF provided is for printing and record keeping purposes, to be provided to your employees. This file will be available online until 01-27-2023. To save the file below to your hard drive, please right click the file name and use the "Save Target As ..." option. KWB047.pdf (Final) What's in this PDF? Problems Printing Form(s) W-2 ? Do not mail us any paper Form(s) W-2 or W-3. **Modernized W-2 Online** Use the button below to generate the PDF of your submitted report. You will not be able to generate the PDF later. Application: You can use the PDF to print and distribute the Form(s) W-2 to your employees. Displayed as a button for users to generate, view Confirmation of Submission and/or download. Print or Save WFID and Receipt Generate PDF

# Unsubmitted Reports

#### Current W-2 Online Application:

Maximum is 50.
 7 columns, only sortable column is: Save Date

#### **Unsubmitted Reports**

You have 3 saved reports that you have not yet submitted. To resume a previous report, select the "Edit" button next to the report.

\*Note: Unsubmitted reports are deleted if you do not resume working with them before the purge date.

|             | Employer Name | EIN | # of Form(s) W-2 | Save Date  | Purge Date | Tax Year |
|-------------|---------------|-----|------------------|------------|------------|----------|
| Edit Delete | I             |     | 1                | 05-12-2023 | 09-09-2023 | 2022     |
| Edit Delete | TEST          |     | 1                | 05-19-2023 | 09-16-2023 | 2022     |
| Edit Delete | TESTING CORP  |     | 1                | 05-22-2023 | 09-19-2023 | 2022     |

#### Your Unsubmitted Reports

| Employer Name       | EIN | <u>Tax Year</u> | W2 Count | Save Date (ET)      | Actions       |
|---------------------|-----|-----------------|----------|---------------------|---------------|
| JUAN EMP OF ORG LLC |     | 2022            | 0        | 05/24/2023 01:20 PM | Resume Delete |
| JUAN EMP OF ORG LLC |     | 2022            | 0        | 05/24/2023 01:05 PM | Resume Delete |

Modernized W-2 Online Application:

1). Maximum is 1000.

2). 6 columns

3). Sortable

4). Added the date and time

in the save date column

### Volunteer Participation Opportunities

Thank you for helping past discovery sessions and pilots.

Upcoming volunteer opportunities:

- ► W-2 Online Pilot
  - Paper filers
  - W-2 Online users
- New Authorization Process

Email notification and an alert on the <u>www.ssa.gov/employer</u>

# **Customer Outreach & Support**

- Employer Website
  - www.ssa.gov/employer
- General Wage Reporting Questions
  - 1-800-772-6270 or
  - employerinfo@ssa.gov
- BSO Technical Help
  - 1-888-772-2970
  - bso.support@ssa.gov

- Employer Services Liaison
   Officers (ESLO)
  - www.ssa.gov/employer/wage\_reporting\_ specialists.htm
- Redesigned homepage
  - www.ssa.gov/bso
- Customer Support for Wage Reporting
  - www.ssa.gov/employer/empcontacts.htm

There are 10 SSA Regions for the country.

Each region has an Employer Services Liaison Officer (ESLO)

#### **Regions:** Atlanta - Boston - Chicago - Dallas - Denver Kansas City - New York - Philadelphia - San Francisco - Seattle

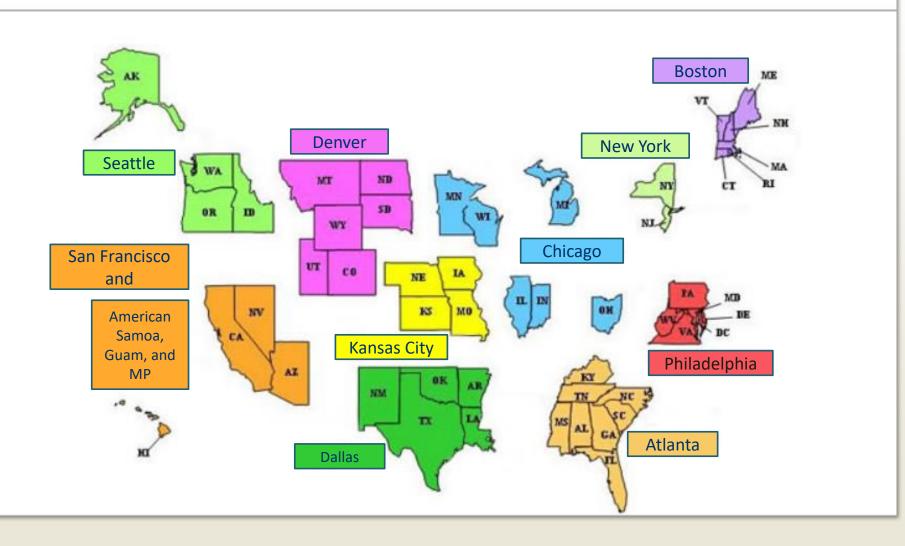

# Start Early!

We receive our largest volume of calls during December, January, and February!

- Registration
- W-2/W-2c Online
- Reconciliation
- Electronic Wage Reporting
- BSO Activation Code
- Self Employed & Household
- EFW2/EFW2C
- SSN Verification

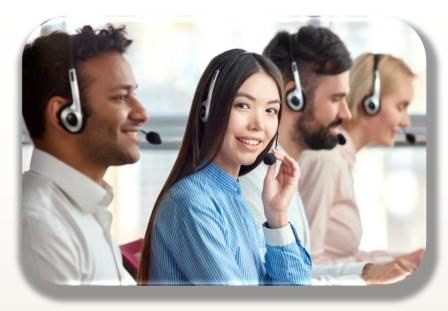

Call before the busy season to avoid long hold times!

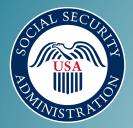

### Questions?

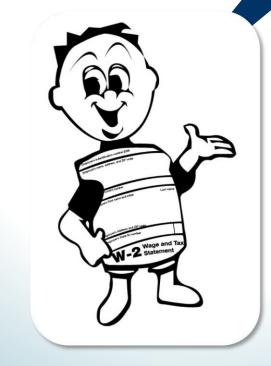

# Thank you for joining us today

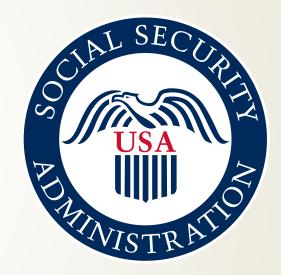